## **EndNote X7** 書目管理軟體**-** 使用指引**(**簡易版**)**

EndNote 是書目管理的工具, 功能包含:

- 1. 儲存書目:您可以在資料庫查詢後,匯入書目資料至 EndNote,並可將全文、筆記儲存 於每一筆書目之下。
- 2. 管理書目: 提供書目搜尋、分類、匯出, 以及去除重複書目的功能。
- 3. 運用書目:可讓您邊寫文章時,同時插入參考文獻,讓您輕鬆撰寫文章。

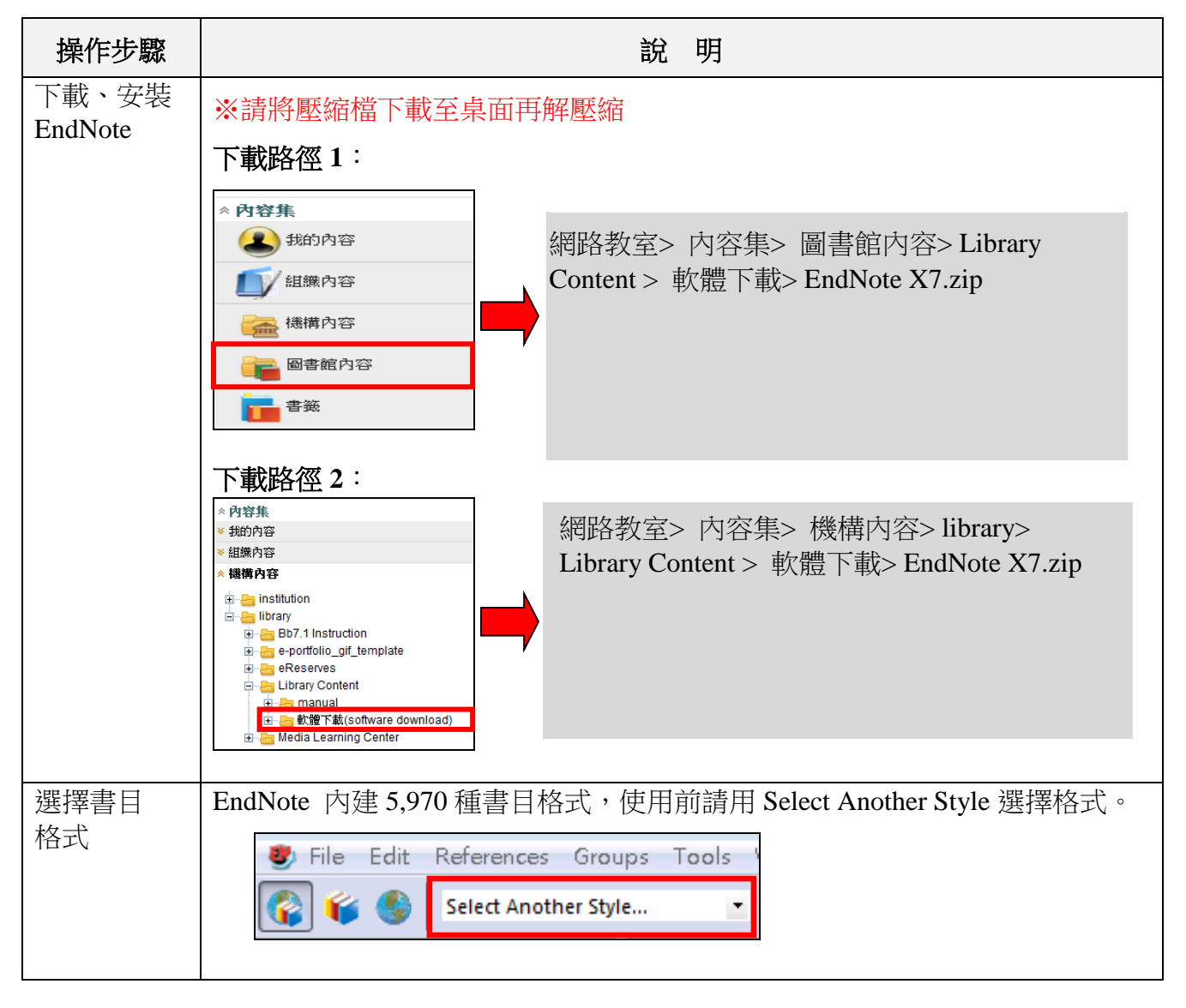

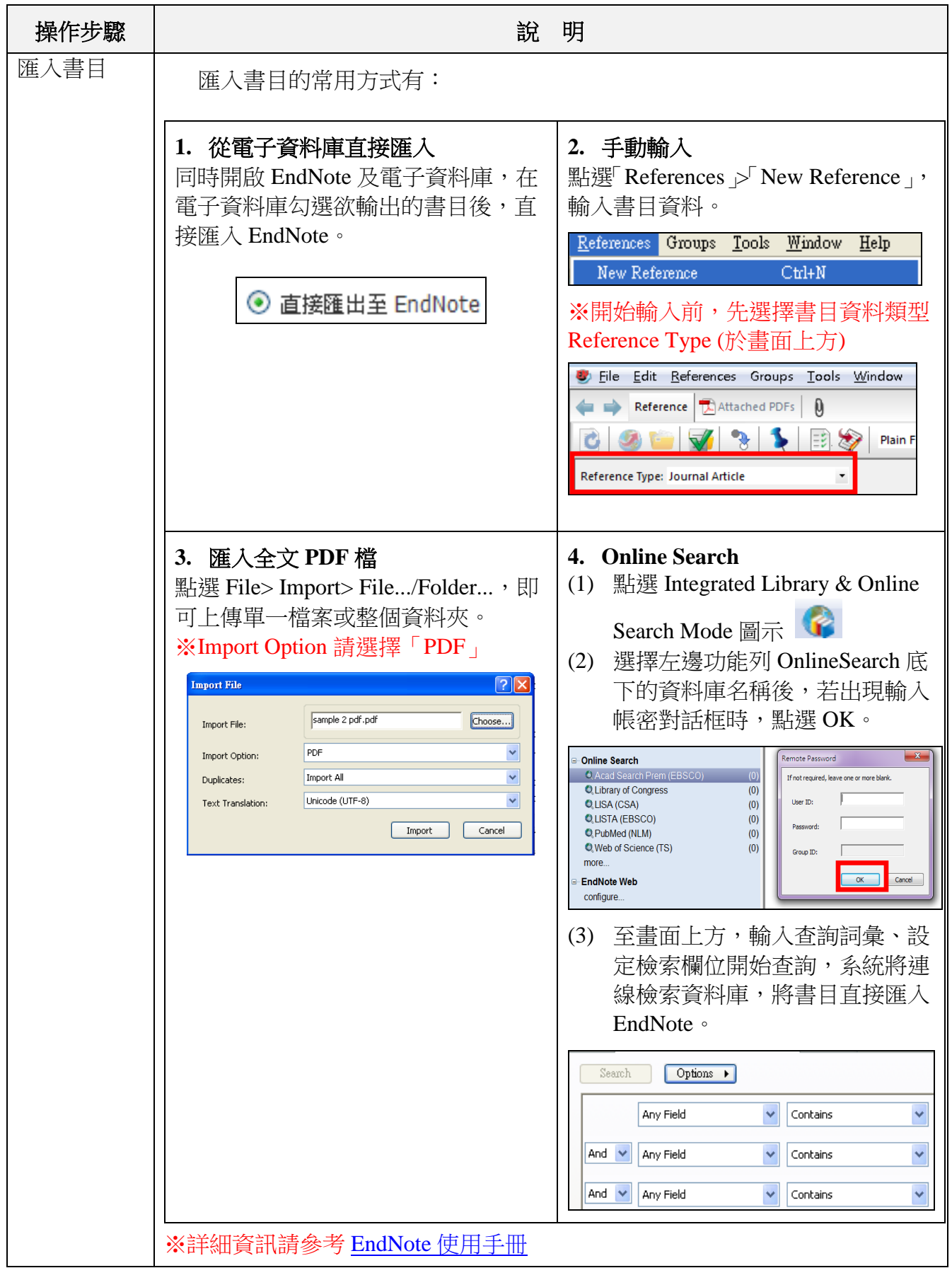

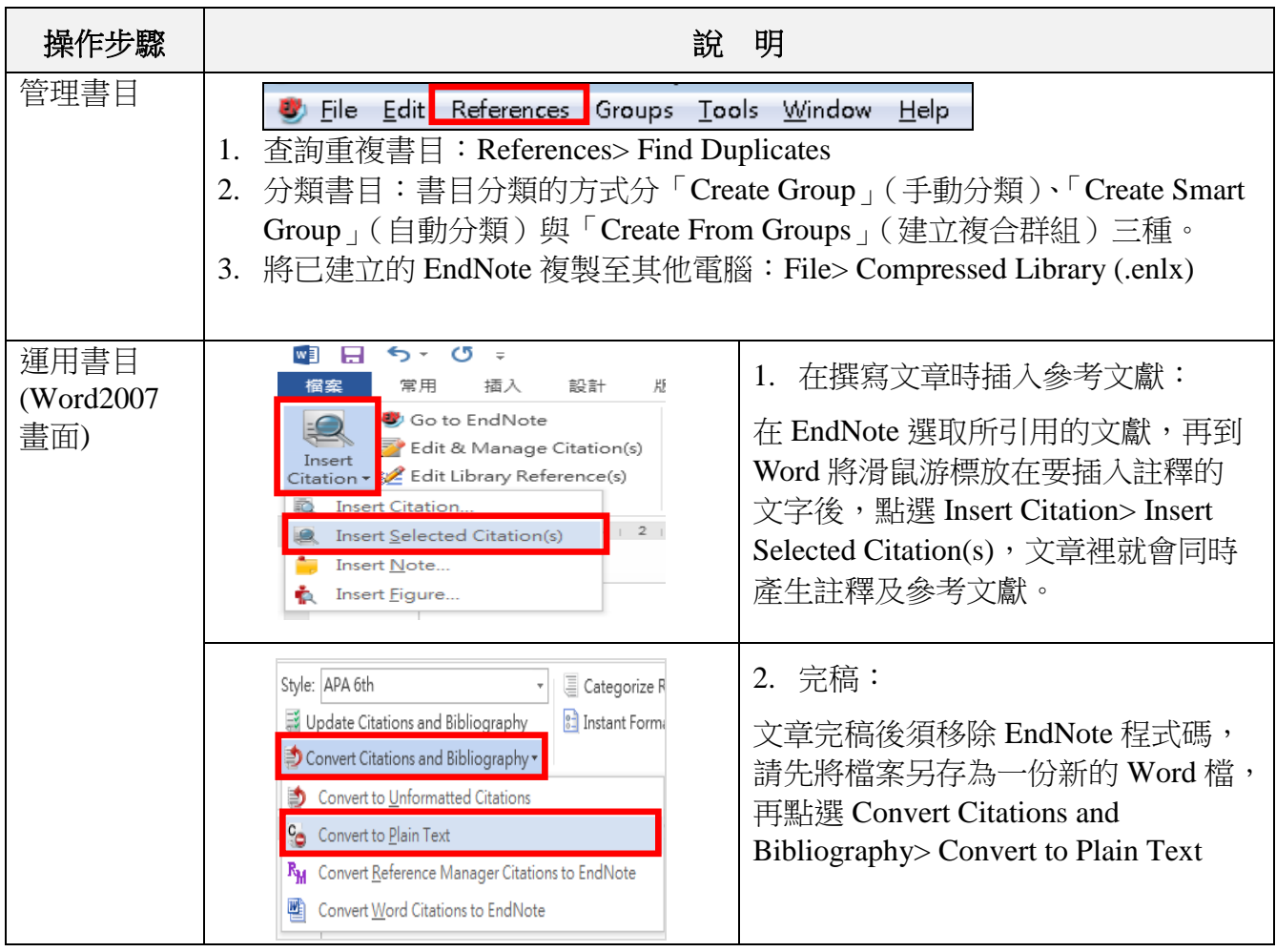

## **Q&A**

- Q1:從電子資料庫直接匯入書目到 EndNote 時,如果資料庫有全文會一併匯入嗎?
- A1:匯入 EndNote 的資料僅限書目資料(Reference),可利用 File Attachments 的功能 將全文附加於單筆書目之下。
- Q2:我之前將書目資料整理在 Word 檔,請問可以將 Word 檔的資料匯入至 EndNote 嗎?
- A2: EndNote 不提供 Word 直接匯入書目的功能,您可使用「手動輸入」的方式建立 參考書目。
- Q3:為什麼 Find Full Text 沒有辦法完整下載全文?
- A3: 此功能受限於技術及智財權的規範,並非所有資料庫的全文都可由 Find Full Text 自動下載全文,您可用 File Attachment 來夾帶全文檔。

## **EndNote** 使用手冊

下載路徑:圖書館首頁→ 電子資料庫→ EndNote 書目管理軟體→ 使用手冊①

## 諮詢管道

圖書館一樓參考櫃檯 04-24517250 分機 2683 library@fcu.edu.tw